### ahaha **CISCO**

# Telefony bezprzewodowe IP Cisco 8821 i 8821-EX Skrócona instrukcja obsługi

# Twój telefon

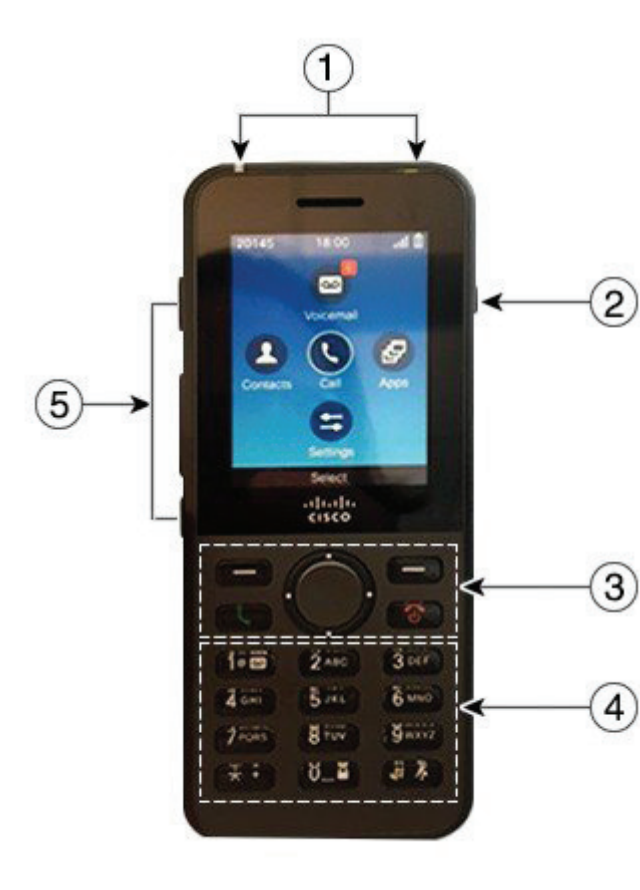

## Włączanie telefonu

Naciśnij i przytrzymaj przycisk **Zasilanie/Rozłącz** , aż zaświecą się czerwone diody LED.

## Wyłączanie telefonu

- **1.** Naciśnij i przytrzymaj przycisk **Zasilanie/Rozłącz**  przez 4 sekundy.
- **2.** Naciśnij przycisk **Wyłącz**.

## Nawiązywanie połączenia

- **1.** Wprowadź numeru telefonu.
- **2.** Naciśnij przycisk **Odbierz/Wyślij** .

## Odbieranie połączenia

Naciśnij przycisk **Odbierz** lub **Odbierz/Wyślij** .

## Zawieszanie połączenia

- **1.** Przejdź do aplikacji **Telefon**.
- **2.** Naciśnij przycisk **Zawieś**.

## Wyświetlanie ostatnich połączeń

- **1.** Przejdź do aplikacji **Ostatnie**.
- **2.** Wybierz opcję **Ostatnie**.
- **3.** Wybierz linię lub opcję **Wszystkie ostatnie**.

## Przekazywanie połączeń innym osobom

- **1.** Przejdź do aplikacji **Telefon**.
- **2.** Naciśnij przycisk **Więcej** i wybierz opcję **Przekaż**.
- **3.** Wprowadź numer, z którym chcesz się połączyć, lub wybierz jedno z ostatnich połączeń.
- **4.** Naciśnij przycisk **Przekaż**.

# Dodawanie kolejnej osoby do połączenia

- **1.** Przejdź do aplikacji **Telefon**.
- **2.** Naciśnij przycisk **Więcej** i wybierz opcję **Konferencja**.
- **3.** Wykonaj jedną z poniższych czynności.
	- • Wybierz numer i zaczekaj na odebranie połączenia przez rozmówcę.
	- • Wybierz pozycję na liście Ostatnie i zaczekaj na odebranie połączenia przez rozmówcę.
	- • Wybierz inne zawieszone połączenie na tej samej linii.
	- Naciśnij prawy klawisz nawigacyjny, wybierz linię, a następnie wybierz zawieszone połączenie na tej linii.
- **4.** Naciśnij przycisk **Scal**.

## Wyciszanie dźwięku

- **1.** Naciśnij przycisk **Wycisz** .
- **2.** Aby wyłączyć wyciszenie, ponownie naciśnij przycisk **Wycisz**.

## Nawiązywanie połączeń za pomocą zestawu nagłownego

- **1.** Przejdź do aplikacji **Telefon**.
- **2.** Wybierz linię.
- **3.** Wprowadź numeru telefonu.
- **4.** Naciśnij przycisk **Odbierz/Wyślij** .
- **1.** Wskaźnik (LED) oraz port zestawu nagłownego
- **2.** Przycisk głośnika
- **3.** Klawisze programowe, kółko nawigacyjne i przyciski sterowania połączeniami
- **4.** Klawiatura numeryczna
- **5.** Przyciski po lewej stronie

### ahaha **CISCO**

# Telefony bezprzewodowe IP Cisco 8821 i 8821-EX Skrócona instrukcja obsługi

## Nawiązywanie połączeń za pomocą głośnika telefonu

- **1.** Naciśnij i przytrzymaj przycisk  $\left( \mathbb{I} \right)$ , aby uaktywnić głośnik.
- **2.** Wybierz numer telefonu.
- **3.** Naciśnij przycisk **Odbierz/Wyślij brownerzych przycisk Odbierz/Wyślij browner** połączenie.
- **4.** Aby wyłączyć tryb głośnika, ponownie naciśnij i przytrzymaj przycisk  $\left( \mathbf{0} \right)$

## Dostęp do usługi poczty głosowej

- **1.** Naciśnij i przytrzymaj przycisk **Jeden (1)** .
- **2.** Postępuj zgodnie z wyświetlanymi instrukcjami.

## Przekierowywanie połączeń z telefonu

- **1.** Przejdź do aplikacji **Telefon**.
- **2.** Wybierz linię.
- **3.** Naciśnij przycisk **Więcej** i wybierz opcję **Przek. wsz.**
- **4.** Wprowadź numer do odbierania połączeń lub wybierz jedno z ostatnich połączeń.

## Wyłączanie przekierowywania połączeń z telefonu

- **1.** Przejdź do aplikacji **Telefon**.
- **2.** Wybierz przekierowaną linię.
- **3.** Naciśnij przycisk **Więcej** i wybierz opcję **Wył. przek.**

## Regulacja głośności w trakcie połączenia

Aby wyregulować głośność podczas rozmowy, naciśnij przycisk **Głośność William H** w góre lub w dół.

## Dostosowanie głośności dzwonka telefonu

Aby wyregulować głośność sygnału dzwonka, gdy jest on emitowany przez telefon, naciśnij przycisk **Głośność** w górę lub w dół.

## Zmiana sygnału dzwonka

- **1.** Przejdź do aplikacji **Ustawienia**.
- **2.** Wybierz kolejno opcje: **Ustawienia telefonu > Dźwięki > Sygnał dzwonka**
- **3.** Wybierz linię.
- **4.** Podświetl jeden z sygnałów dzwonka.
- **5.** Naciśnij przycisk **Odtwórz**, aby usłyszeć sygnał dzwonka.
- **6.** Naciśnij przycisk **Wybierz**, aby użyć sygnału dzwonka

## Regulacja jasności ekranu

- **1.** Przejdź do aplikacji **Ustawienia**.
- **2.** Wybierz kolejno opcje> **Ustawienia telefonu > Wyświetlacz > Jasność**
- **3.** Wyreguluj jasność za pomocą klawiszy strzałek kółka nawigacyjnego.
- **4.** Naciśnij przycisk **Zapisz**.

## Zmiana rozmiaru czcionki

- **1.** Przejdź do aplikacji **Ustawienia**.
- **2.** Wybierz kolejno opcje: **Ustawienia telefonu > Wyświetlacz > Rozmiar czcionki**
- **3.** Wybierz odpowiednie ustawienie.

## Zmiana limitu czasu wyświetlacza

- **1.** Przejdź do aplikacji **Ustawienia**.
- **2.** Wybierz kolejno opcje: **Ustawienia telefonu > Wyświetlacz > Uśpienie**.
- **3.** Wybierz odpowiednie ustawienie czasu.

## Ładowanie baterii zasilaczem prądu przemiennego

- **1.** Podłącz kabel USB do gniazda u dołu telefonu, tak aby styki były wyrównane.
- **2.** Podłącz kabel USB do zasilacza.
- **3.** Podłacz kabel zasilający do gniazdka elektrycznego.

## Podręcznik użytkownika

Pełny podręcznik użytkownika można znaleźć pod adresem [http://www.cisco.com/c/en/us/support/collaboration](http://www.cisco.com/c/en/us/support/collaboration-endpoints/unified-ip-phone-8800-series/tsd-products-support-translated-end-user-guides-list.html)[endpoints/unified-ip-phone-8800-series/tsd-products](http://www.cisco.com/c/en/us/support/collaboration-endpoints/unified-ip-phone-8800-series/tsd-products-support-translated-end-user-guides-list.html)[support-translated-end-user-guides-list.html](http://www.cisco.com/c/en/us/support/collaboration-endpoints/unified-ip-phone-8800-series/tsd-products-support-translated-end-user-guides-list.html).

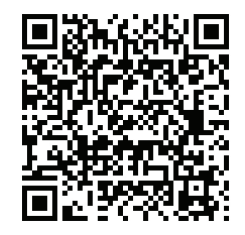

Nazwa i logo Cisco są znakami towarowymi lub zastrzeżonymi znakami towarowymi firmy Cisco i/lub jej spółek zależnych w Stanach Zjednoczonych i innych krajach. Lista znaków towarowych firmy Cisco znajduje się pod następującym adresem: www.cisco.com/go/trademarks. Znaki towarowe innych producentów wymienione w tym dokumencie są własnością ich prawnych właścicieli. Użycie słowa partner nie oznacza nawiązania partnerstwa między firmą Cisco a jakąkolwiek inną spółką. (1110R)